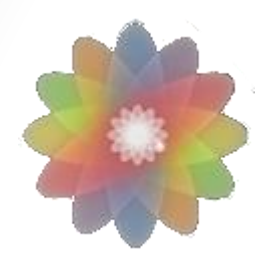

# Õppeinfosüsteem

# **Kasutusjuhend õppejõule**

Tallinn, 2015

# **Logi sisse kasutades kooli Office 365 kontot**

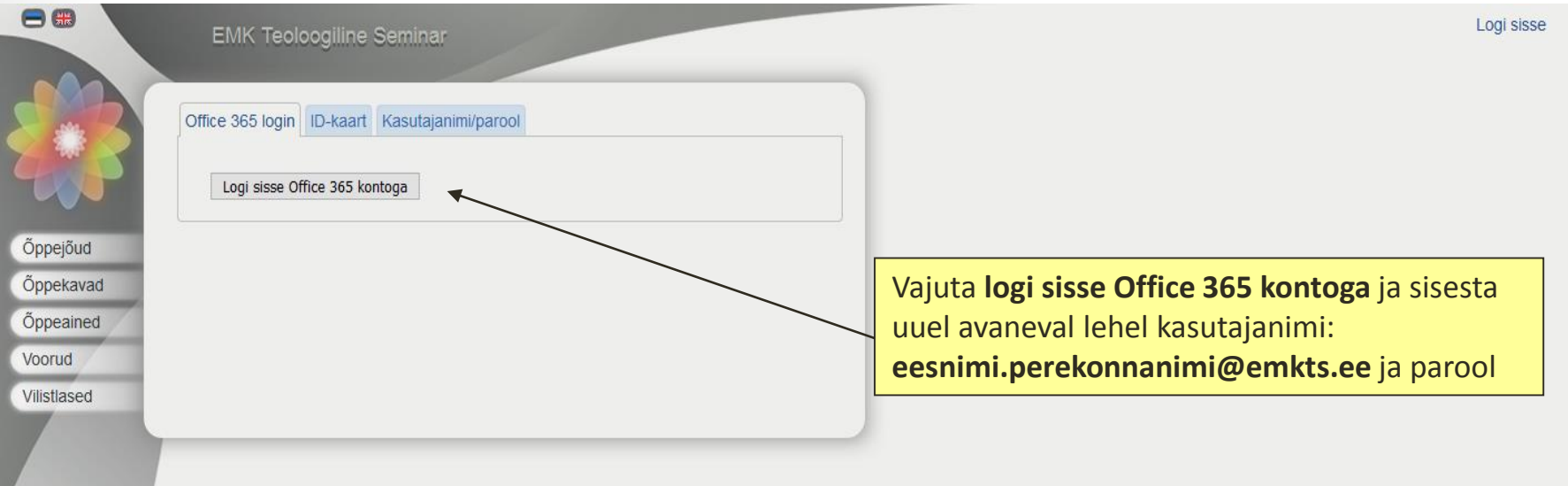

#### **Logi sisse kasutades oma ID-kaardi PIN1 koodi**

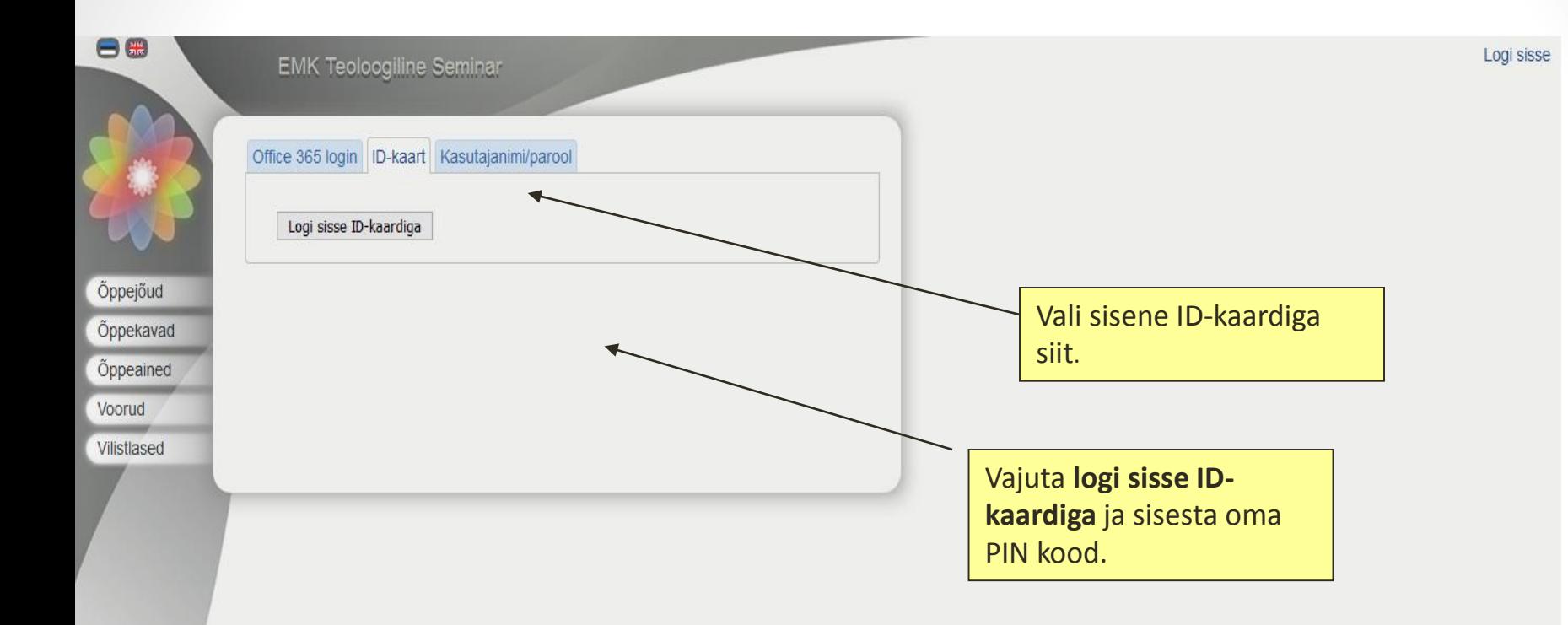

# **Õppeinfosüsteemi sisse logimise järel on näha järgmine avaleht**

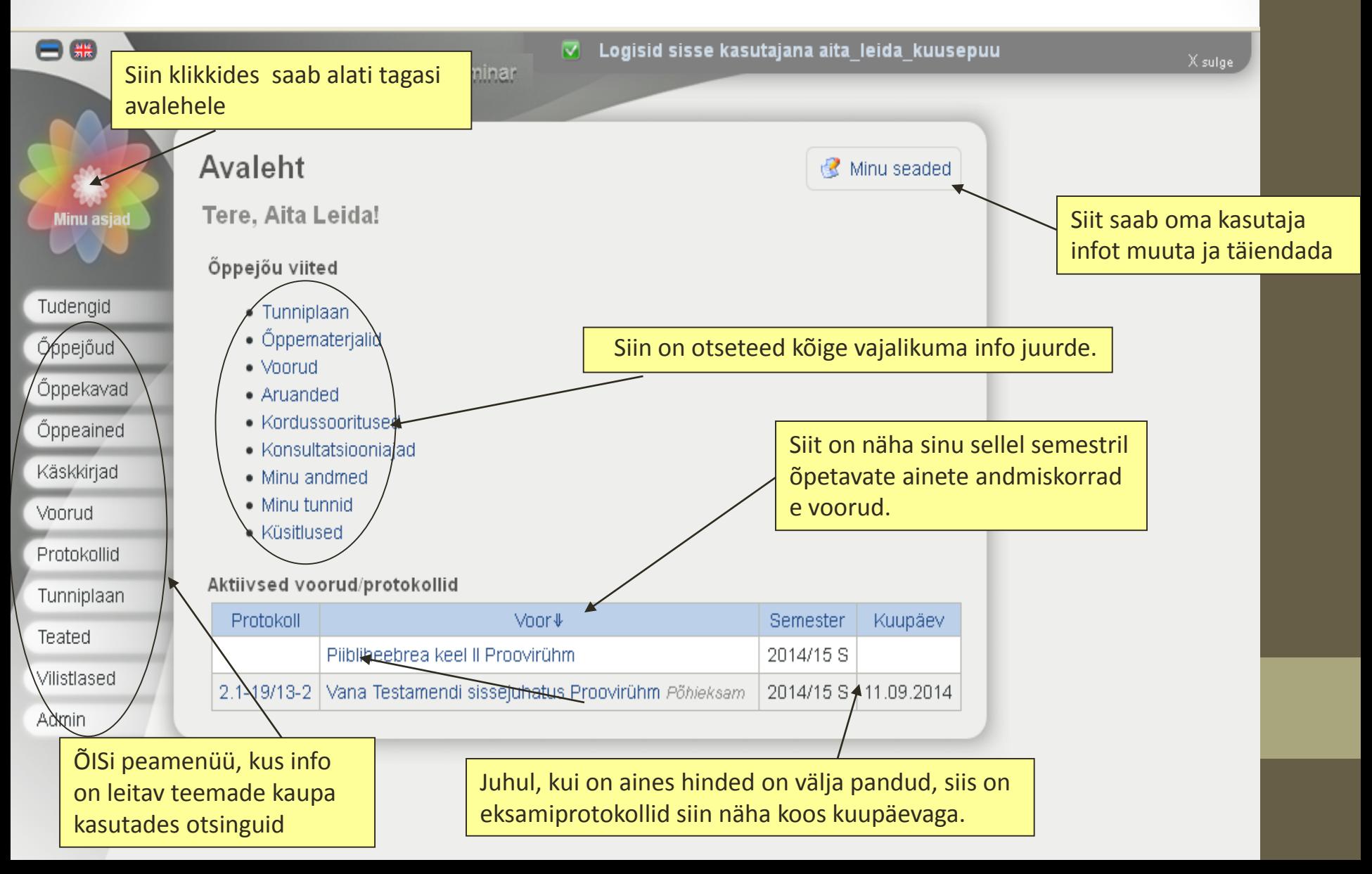

## **Põhiteemad**

- [Minu seaded](#page-5-0)
- [Tunniplaan](#page-12-0)
- [Õppematerjalid](#page-17-0)
- [Voorud](#page-22-0) -> [Eksamiprotokoll](#page-26-0)
- [Aruanded](#page-35-0)
- [Kordussooritused](#page-37-0)
- [Konsultatsiooniajad](#page-45-0)
- [Minu andmed](#page-48-0)
- [Minu tunnid](#page-50-0)
- [Küsitlused](#page-56-0)

#### **Minu seaded**

<span id="page-5-0"></span>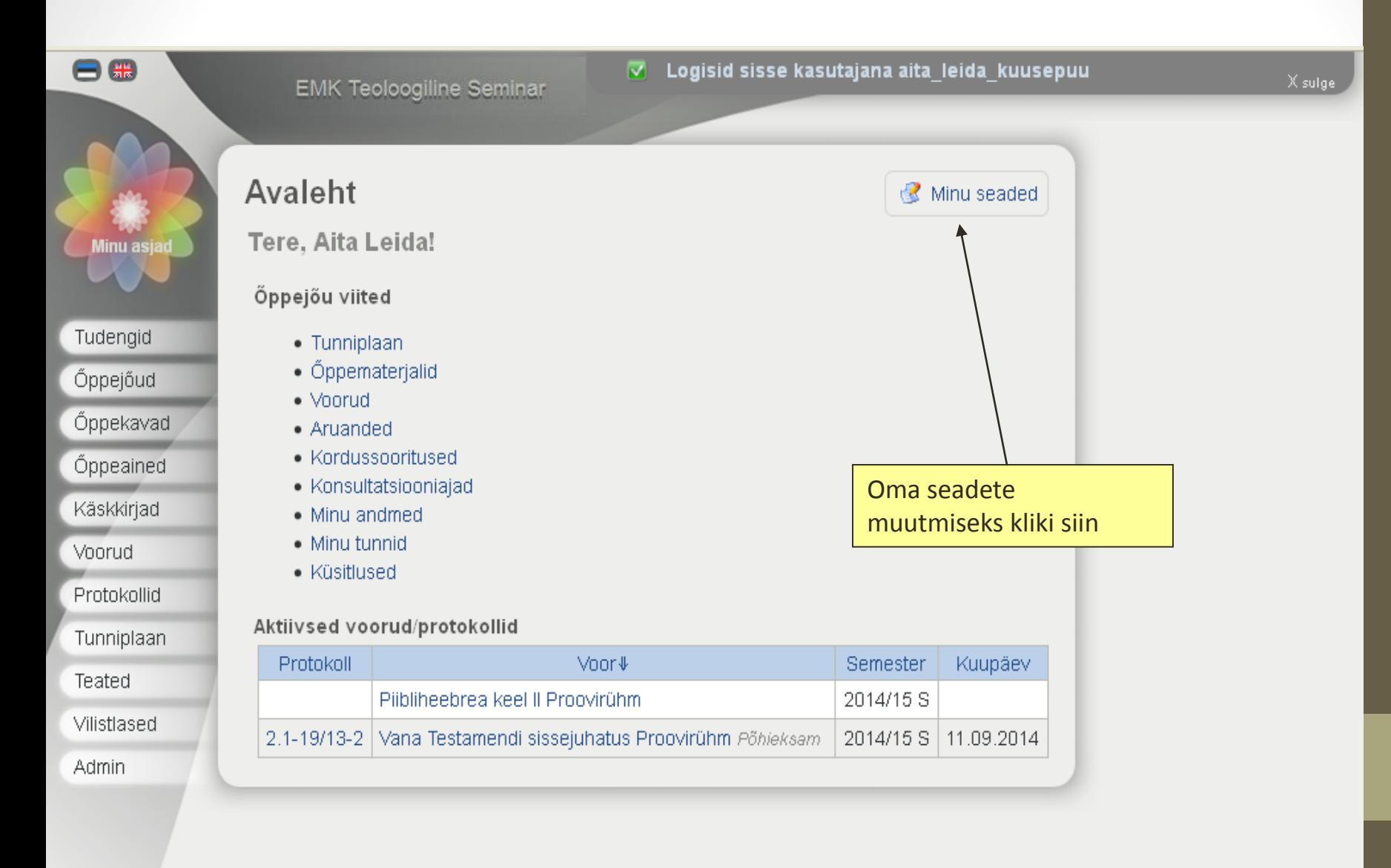

#### **Minu seaded: muutmine**

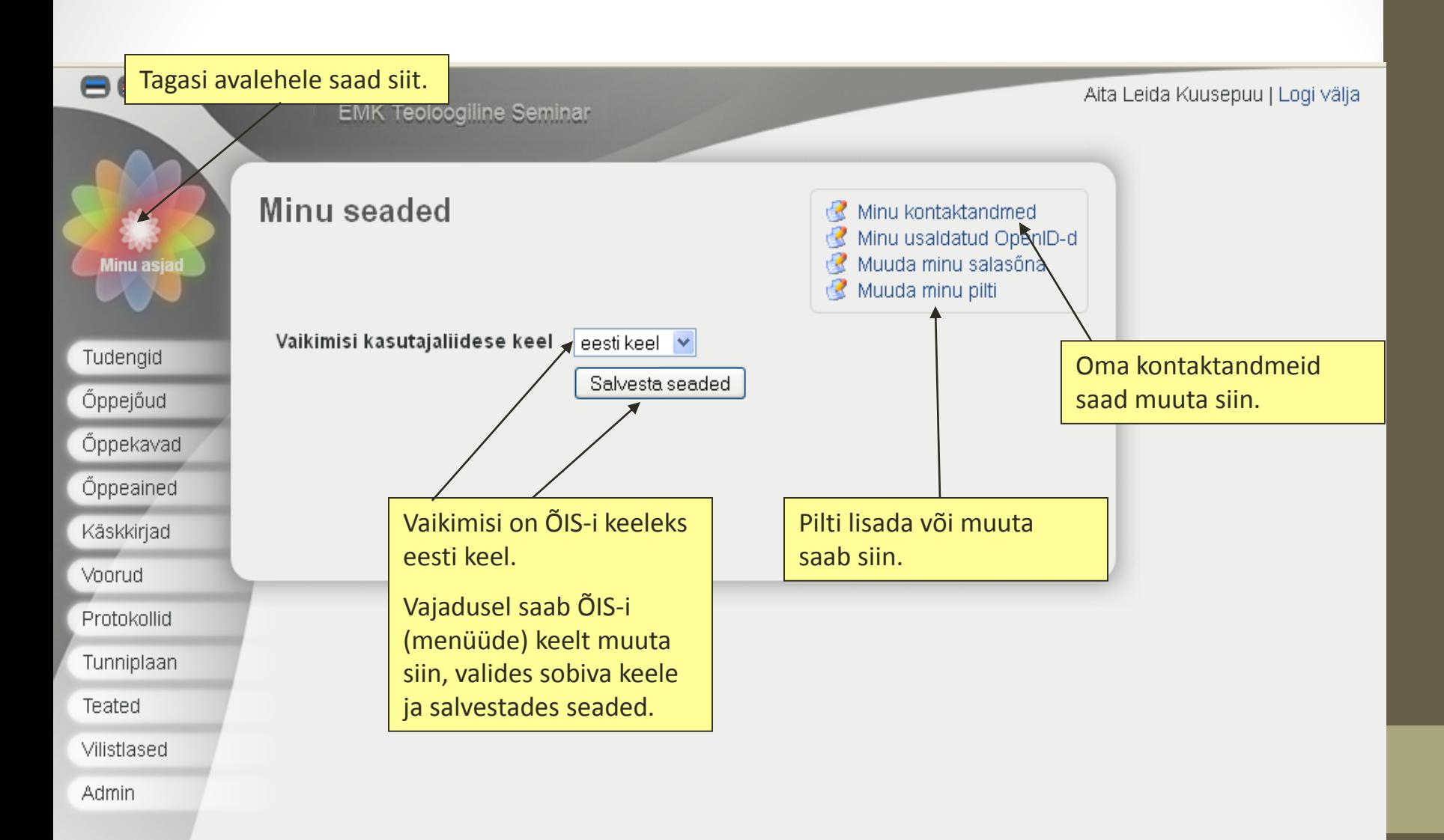

#### **Minu seaded: kontaktandmete muutmine**

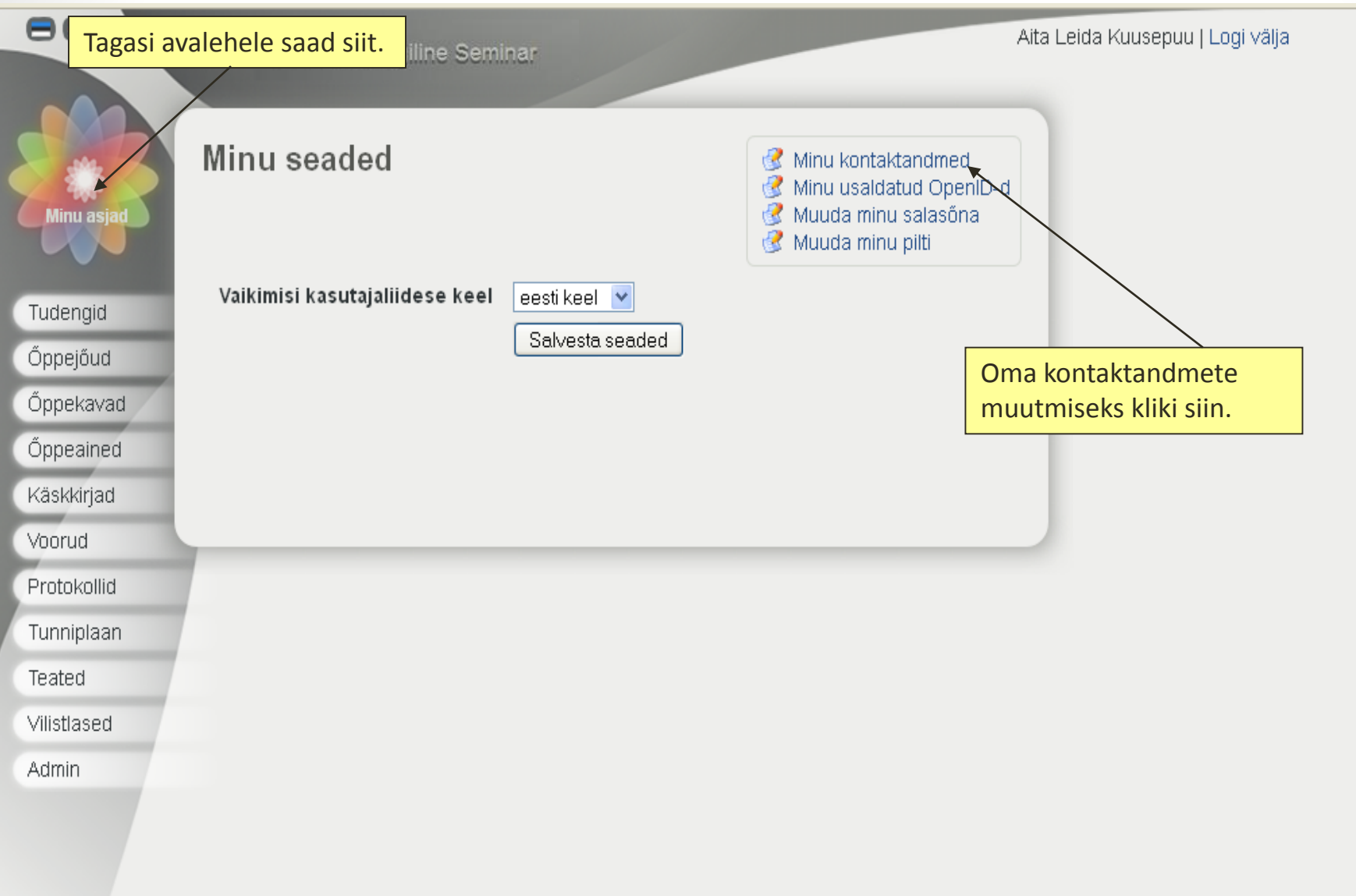

 $\overline{\phantom{a}}$ 

#### **Minu seaded: kontaktandmete muutmine(2)**

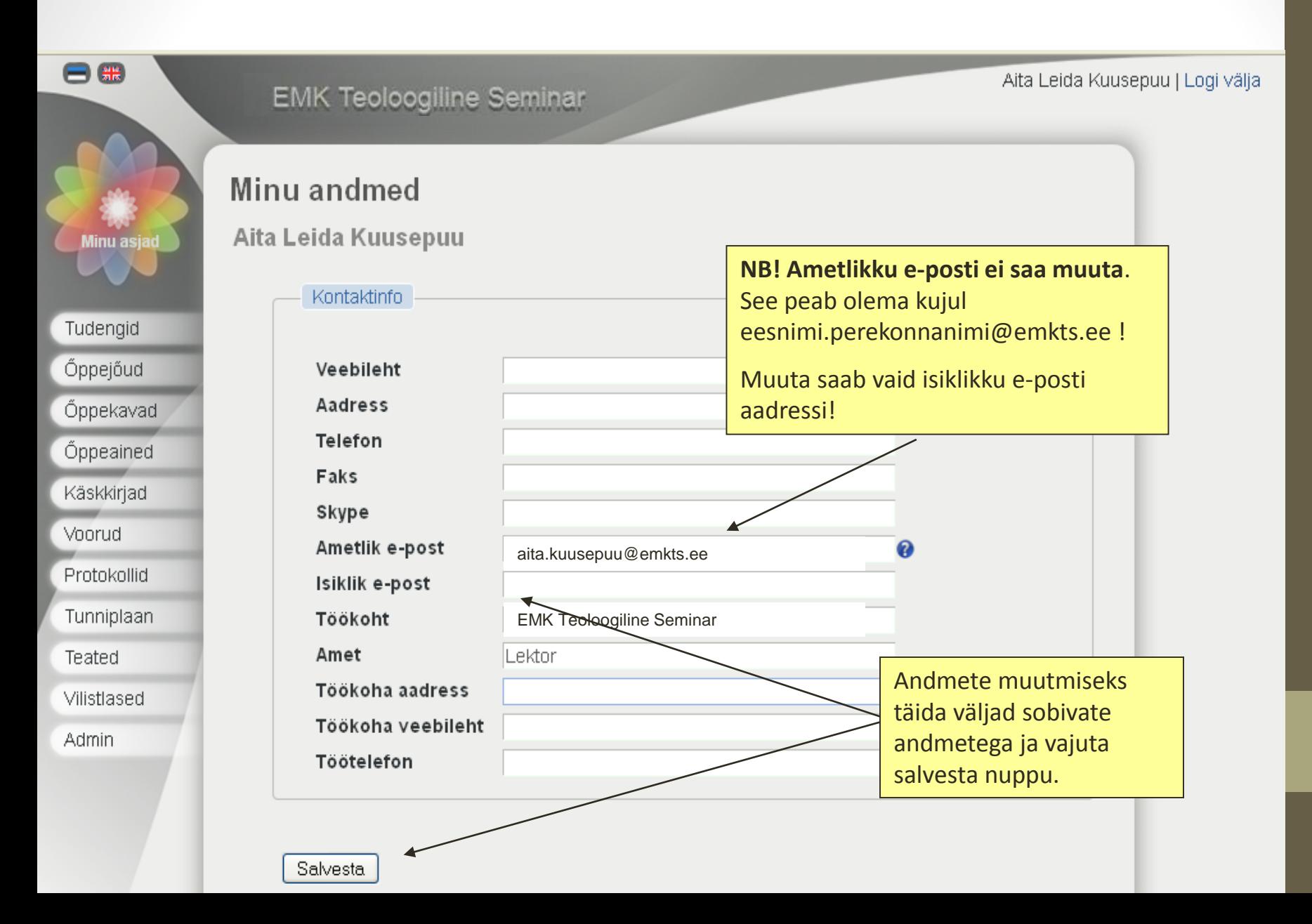

#### **Minu seaded: pildi muutmine**

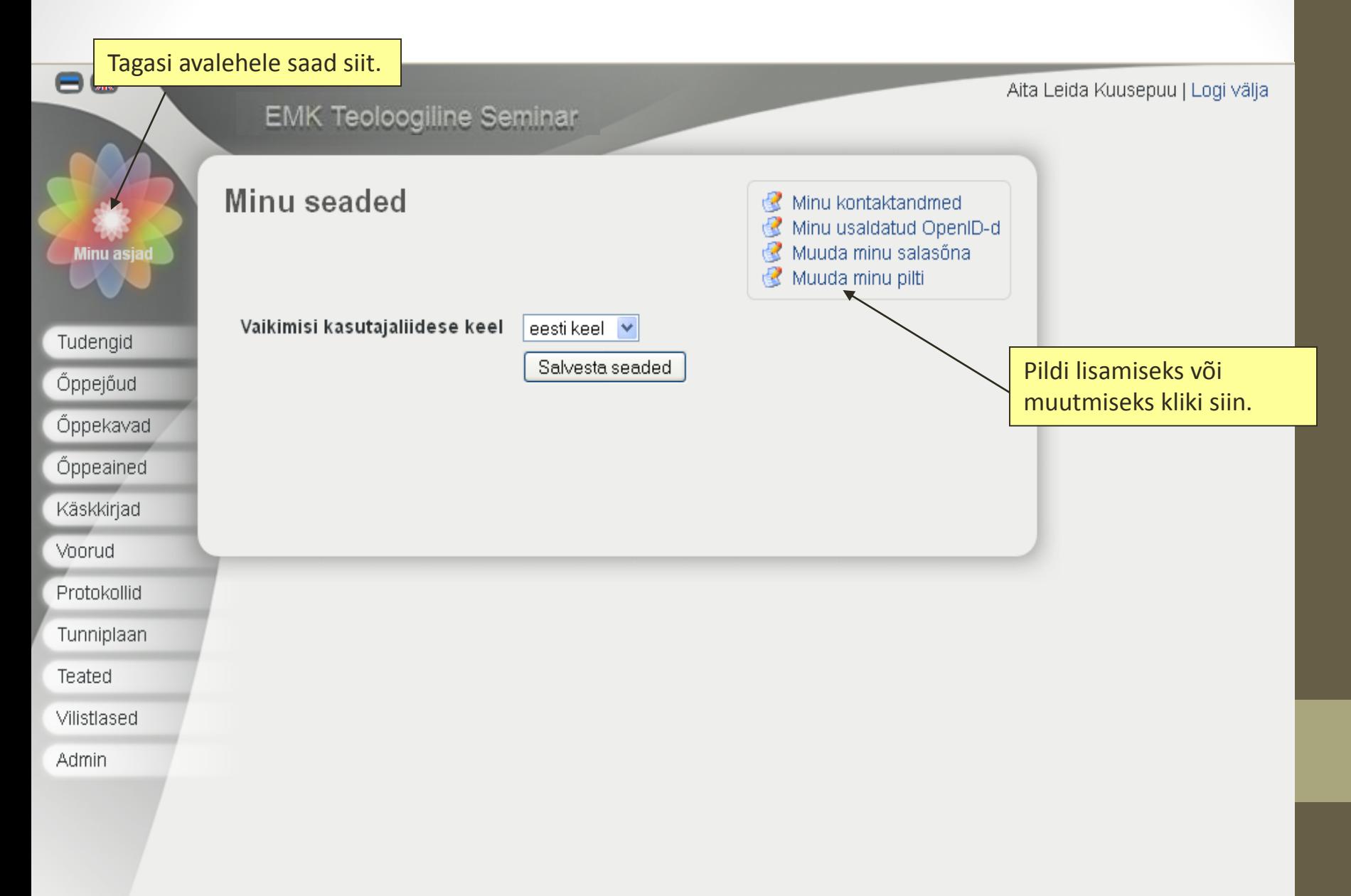

## **Minu seaded: pildi muutmine(2)**

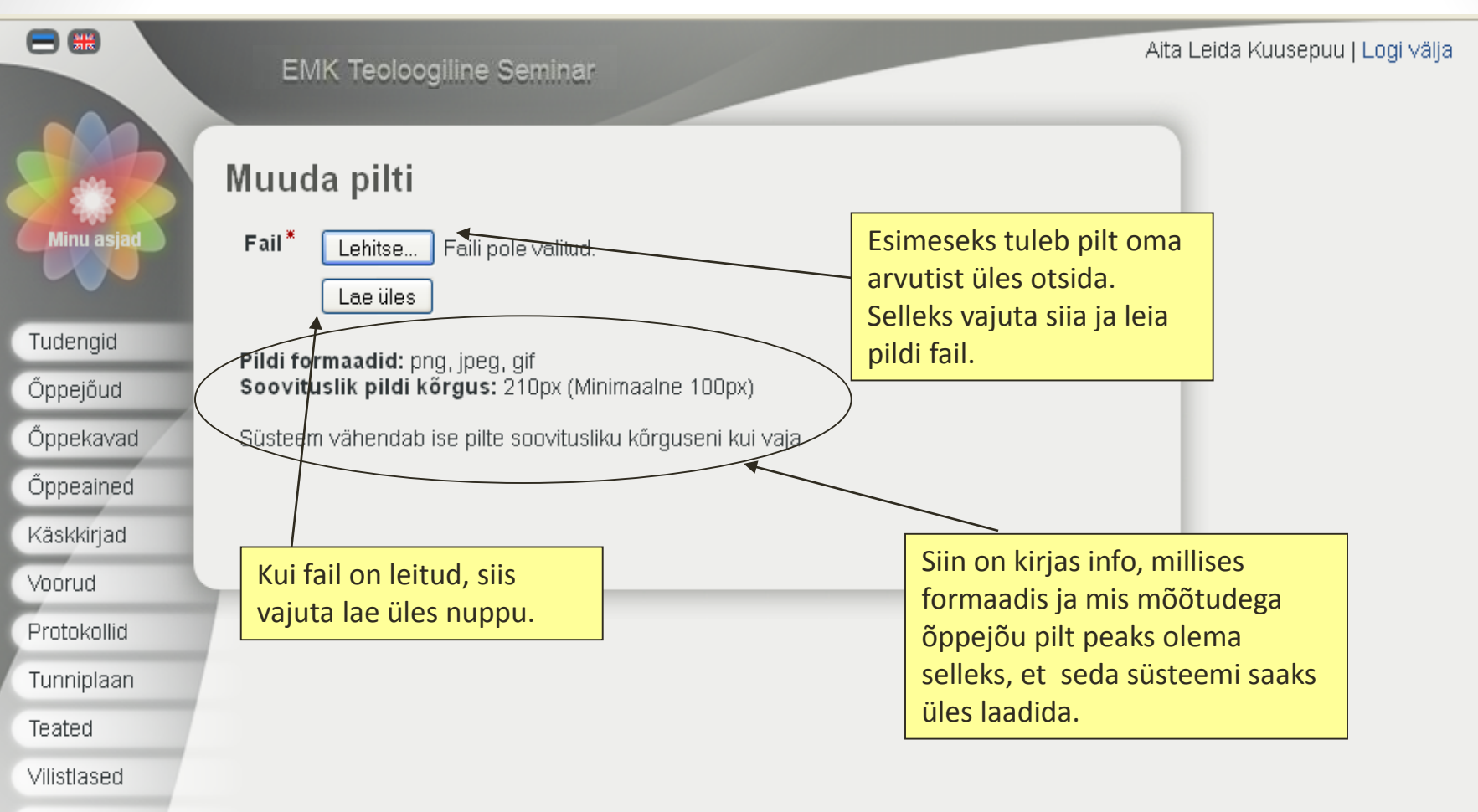

**Admin** 

#### **Otseteed**

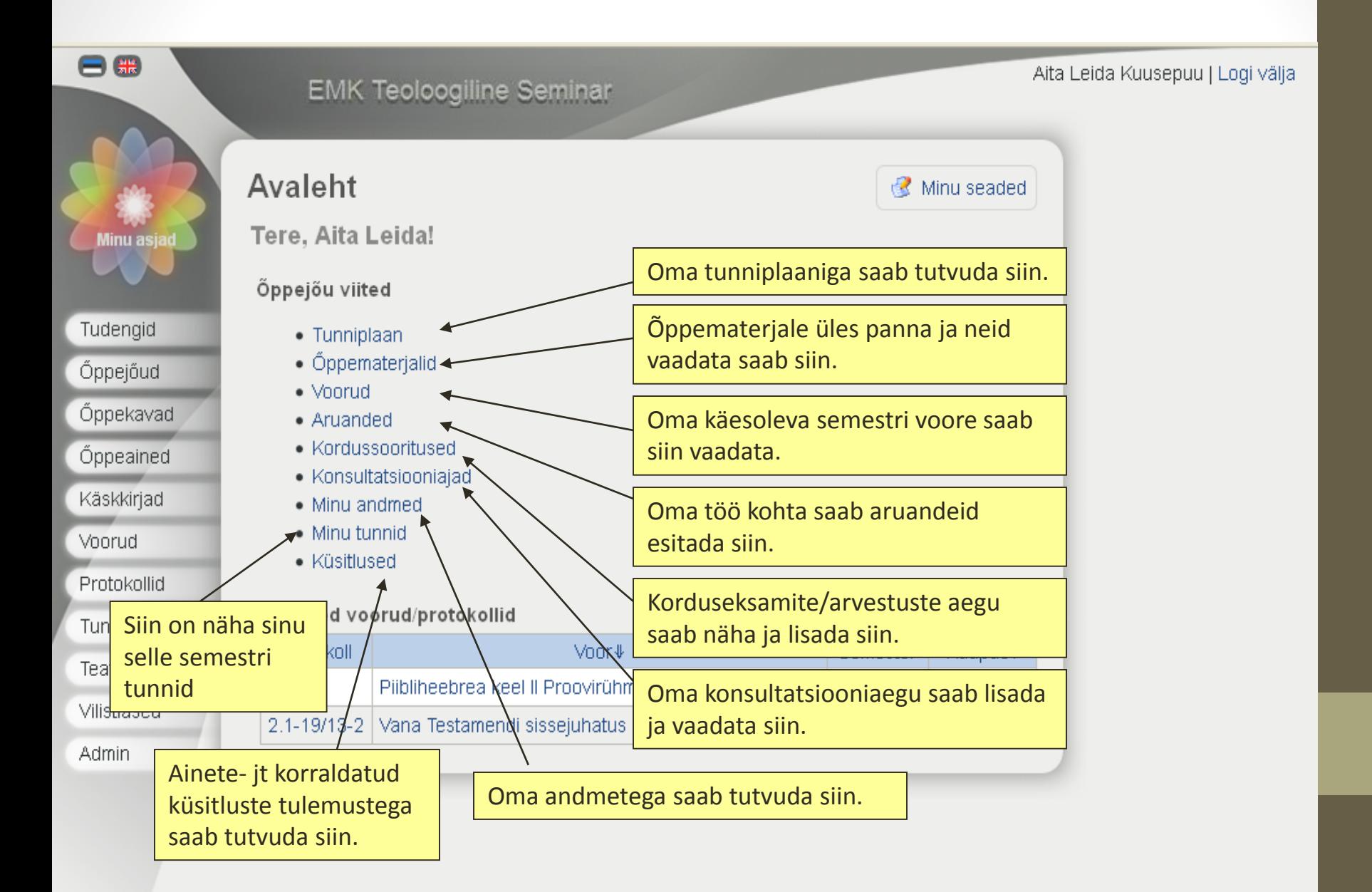

#### **Otseteed: Tunniplaan**

<span id="page-12-0"></span>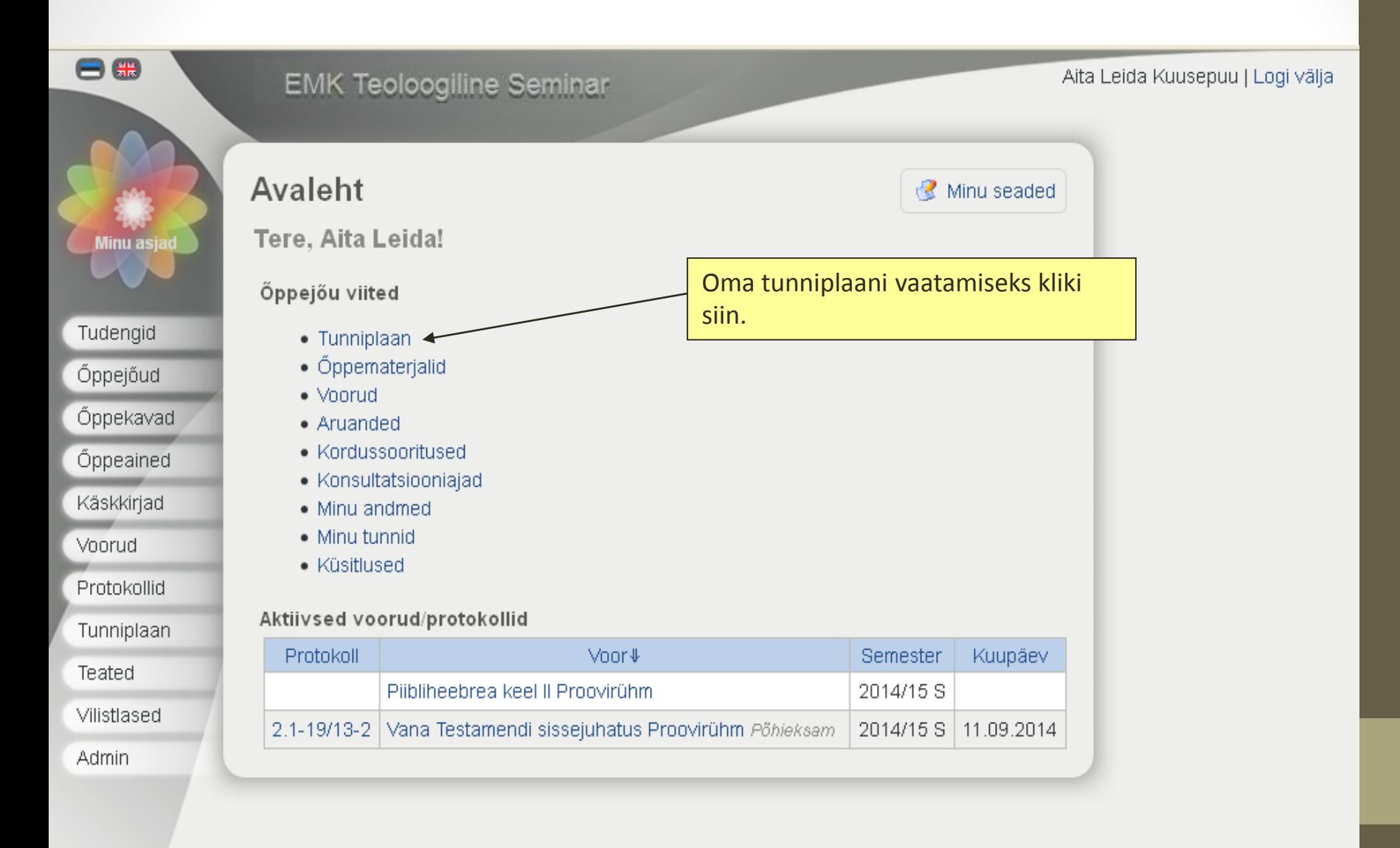

# **Otseteed: Tunniplaan(2)**

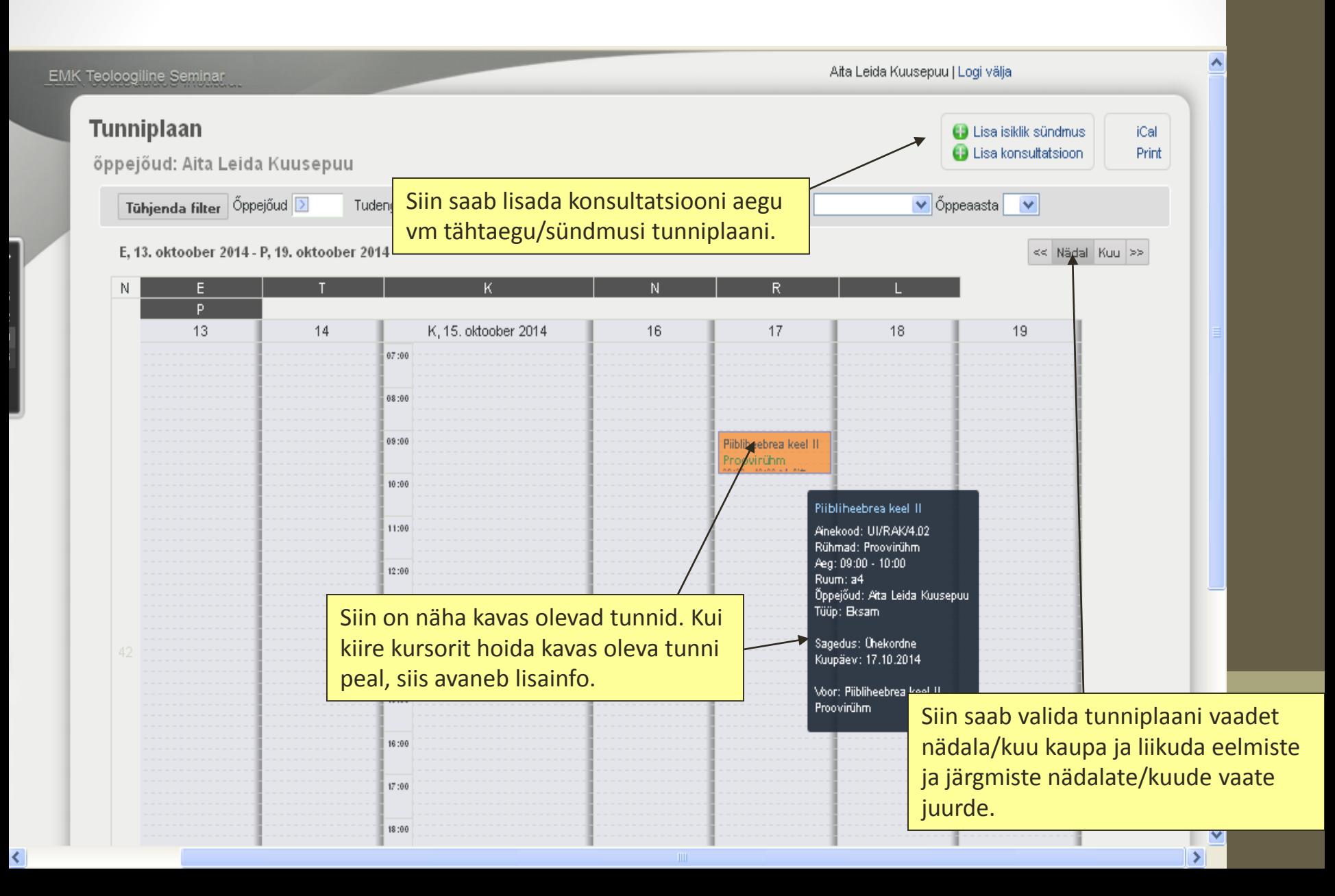

#### **Otseteed: Konsultatsiooniajad**

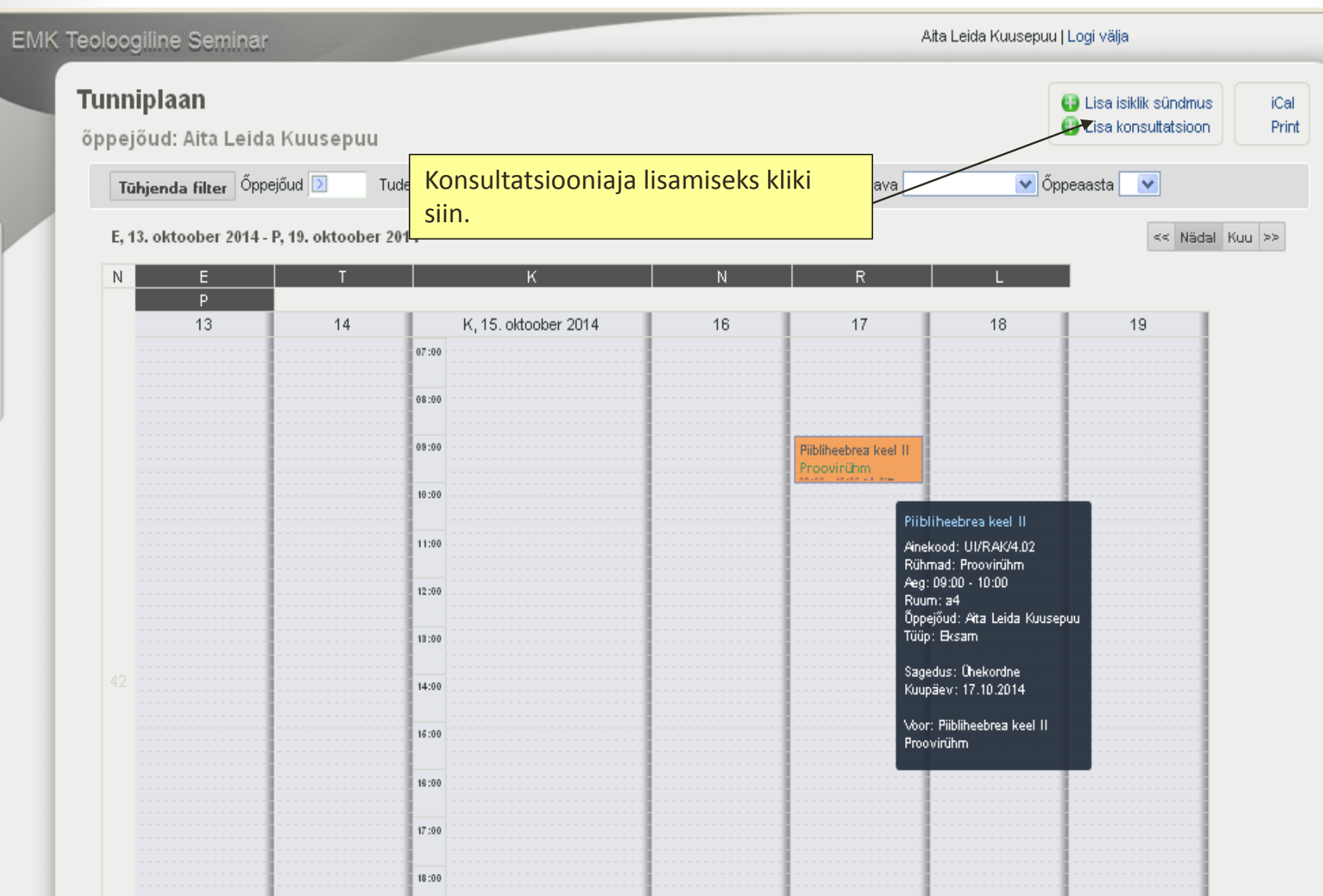

#### **Otseteed: Konsultatsiooniajad(2)**

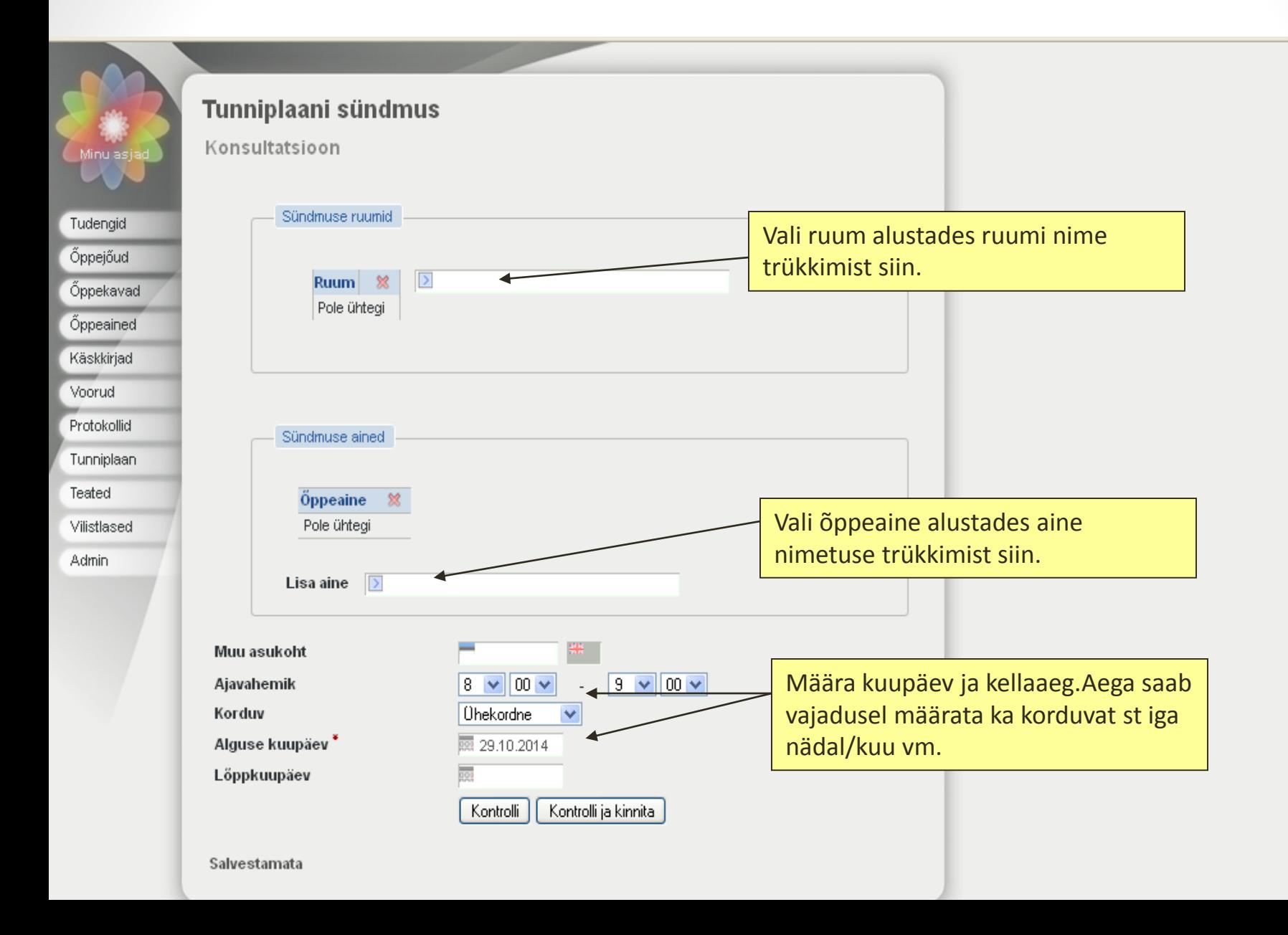

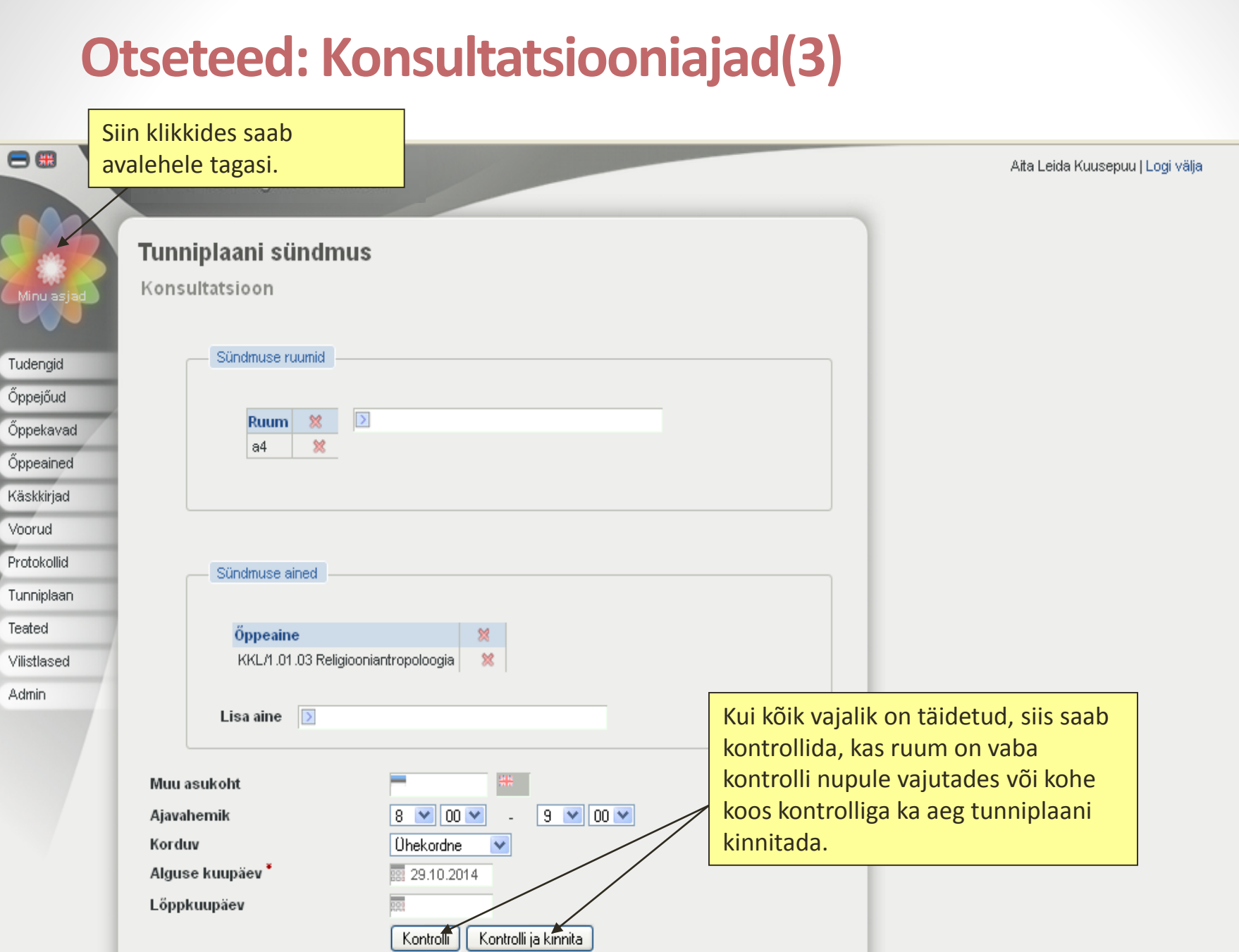

 $\blacksquare$ 

.

.

# **Otseteed: Õppematerjalid**

<span id="page-17-0"></span>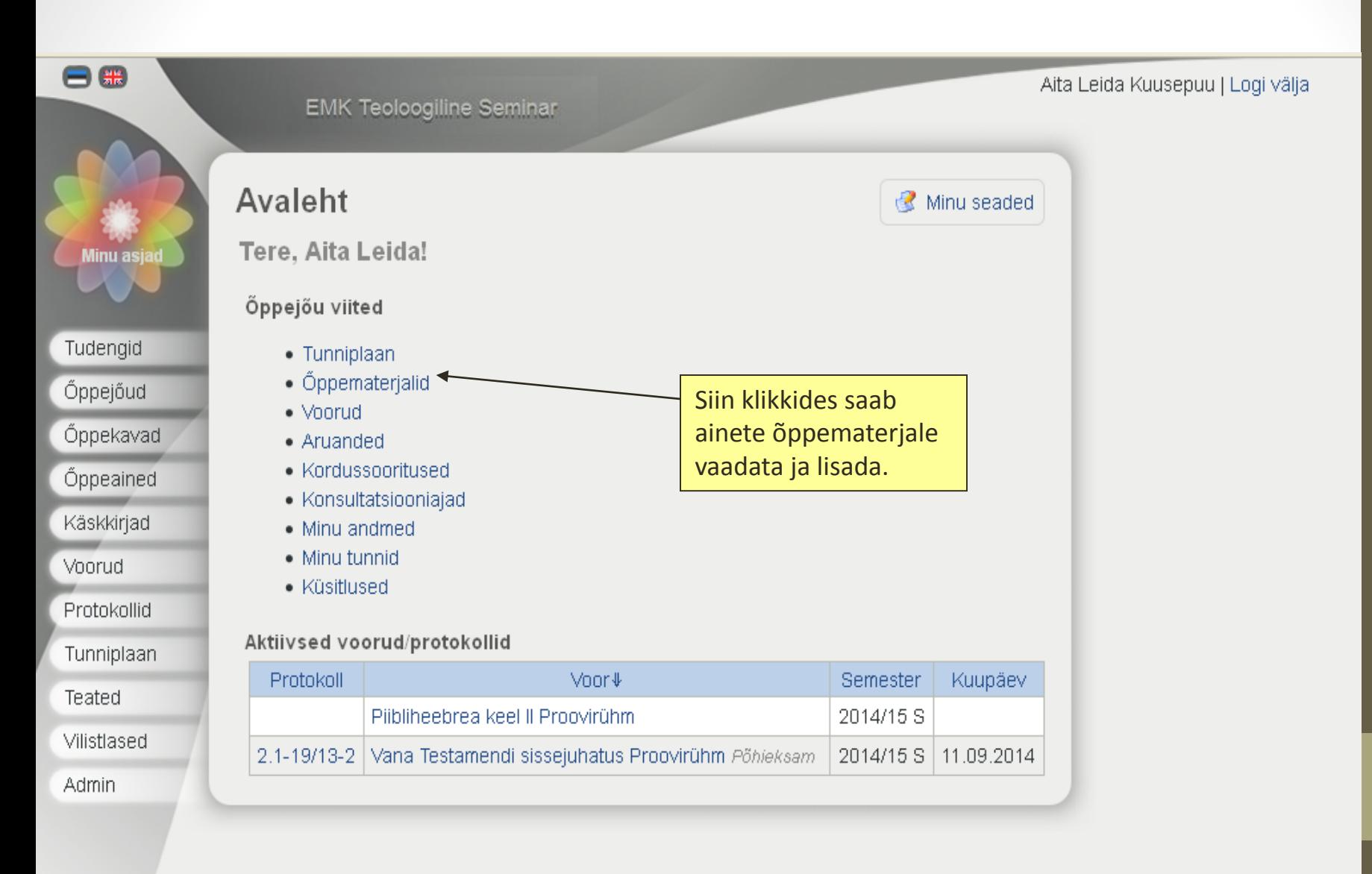

# **Otseteed: Õppematerjalid(2)**

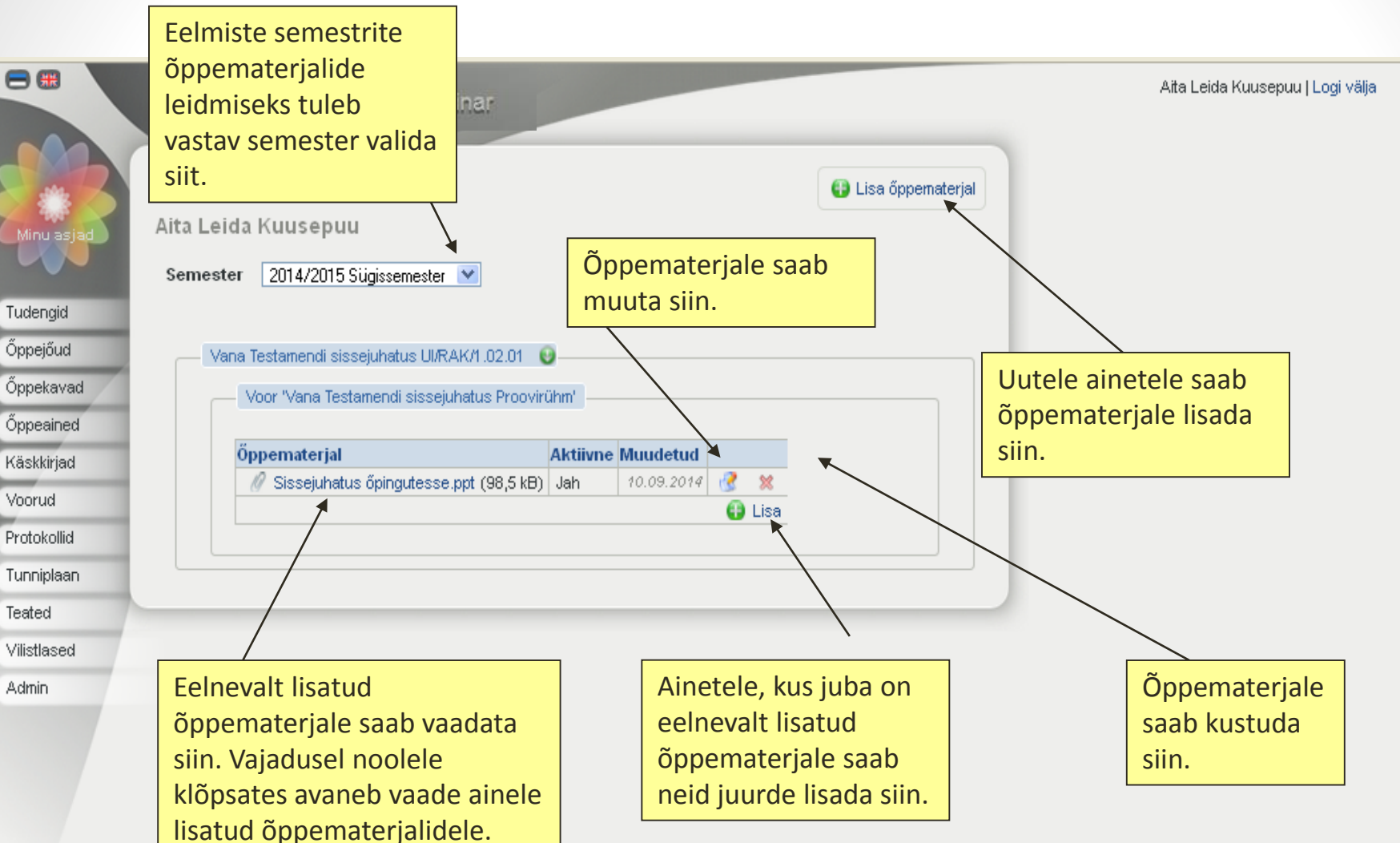

#### **Otseteed: Uuele ainele õppematerjali lisamine**

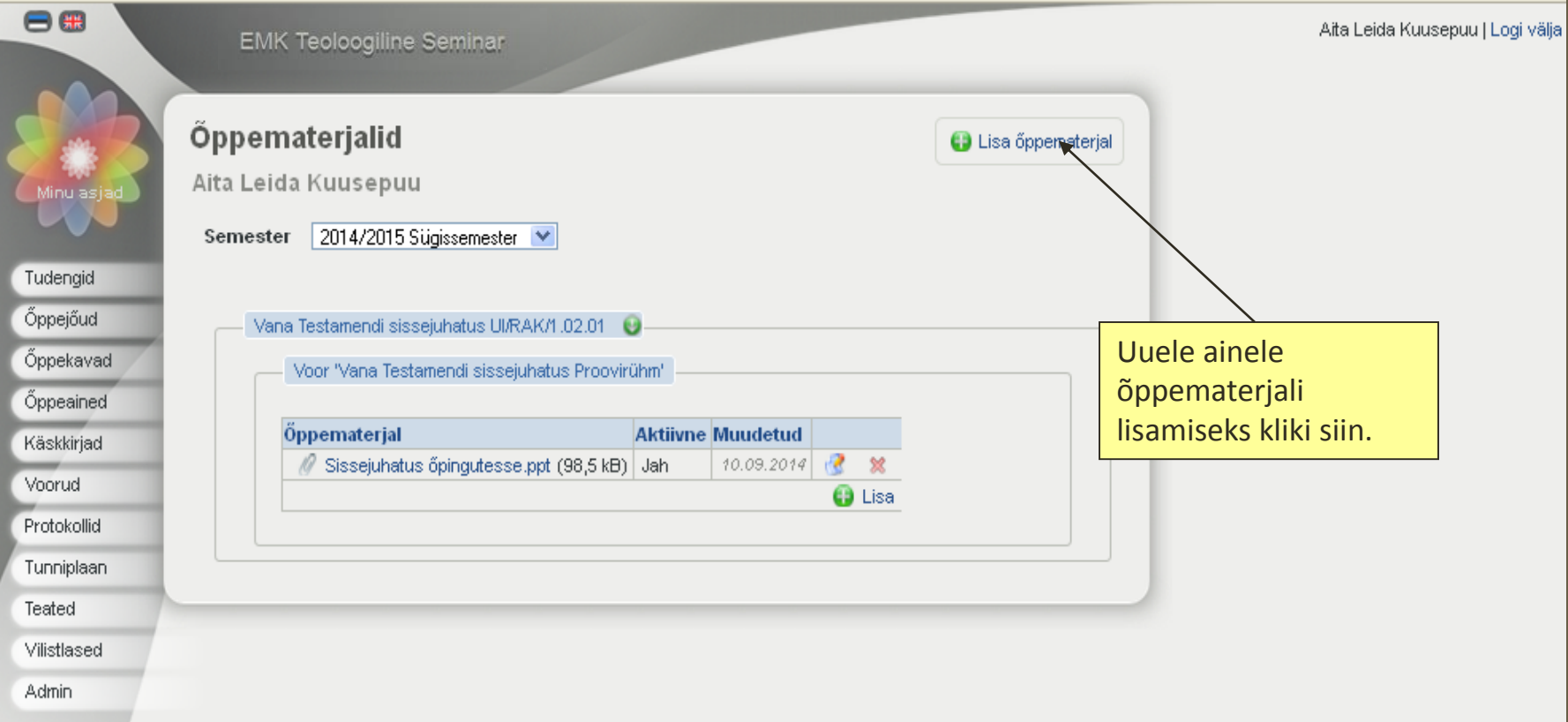

# **Otseteed: Uuele ainele õppematerjali lisamine(2)**

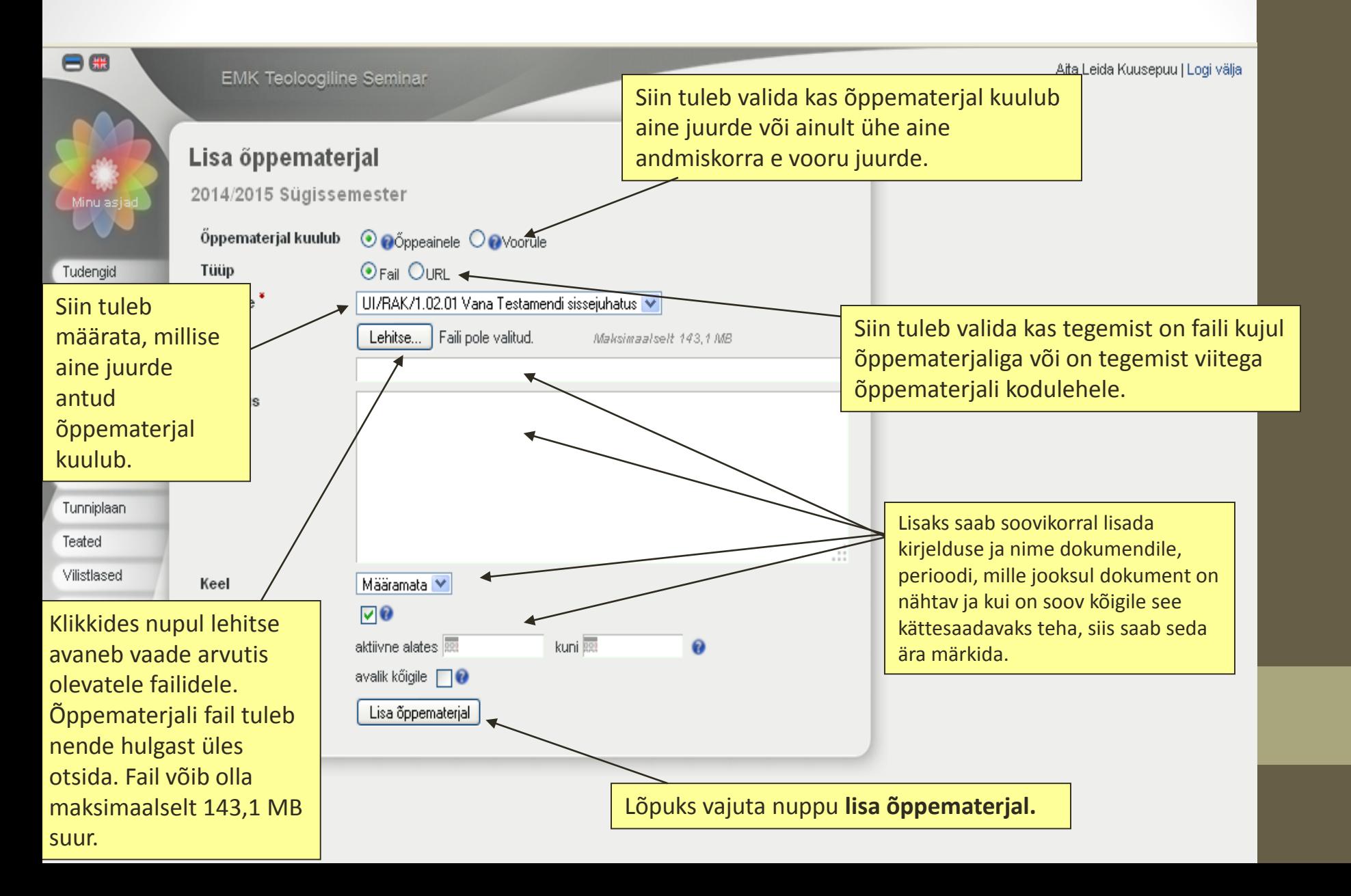

## **Otseteed: Uuele ainele õppematerjali lisamine(3)**

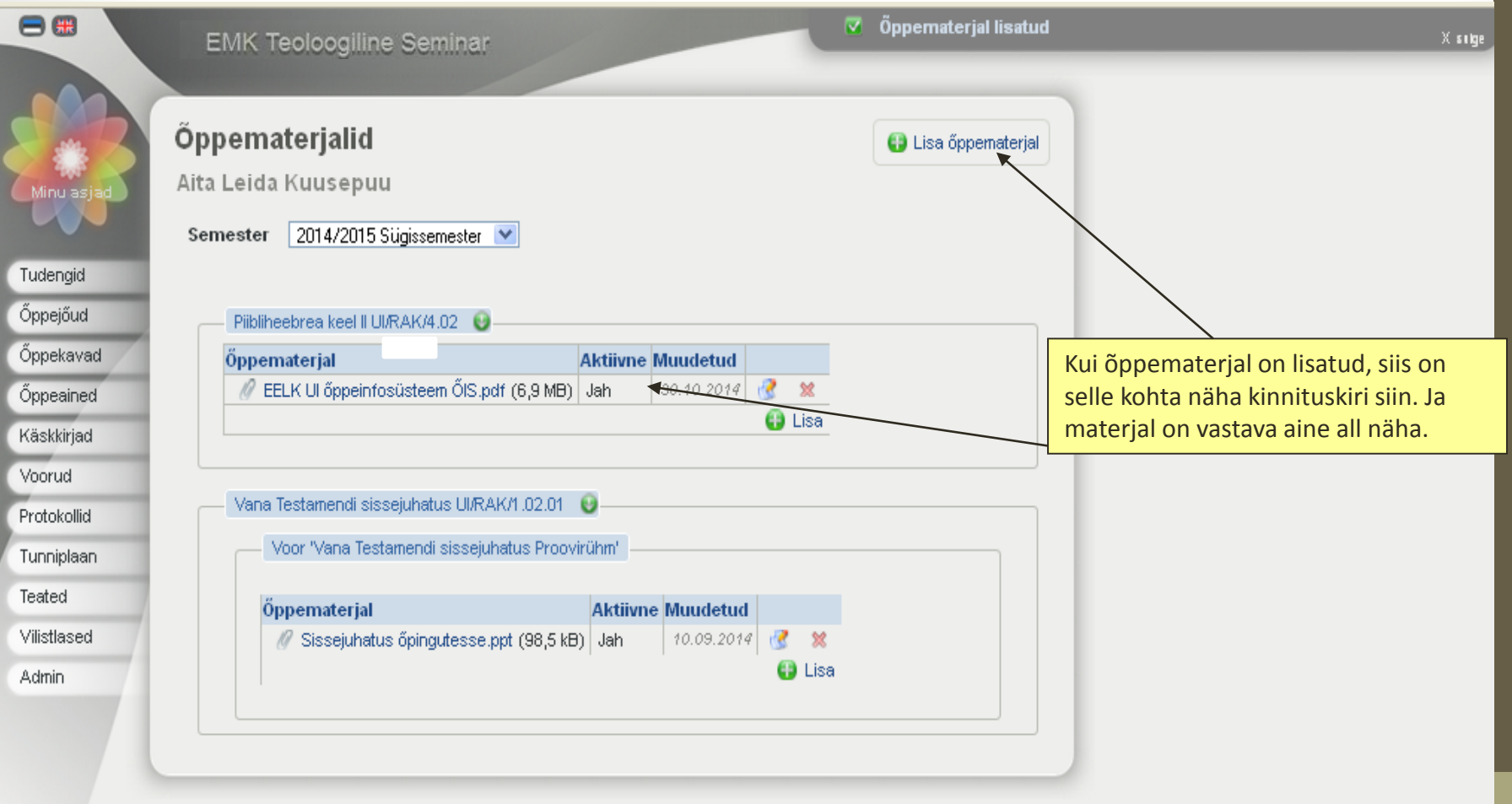

#### **Otseteed: Voorud**

<span id="page-22-0"></span>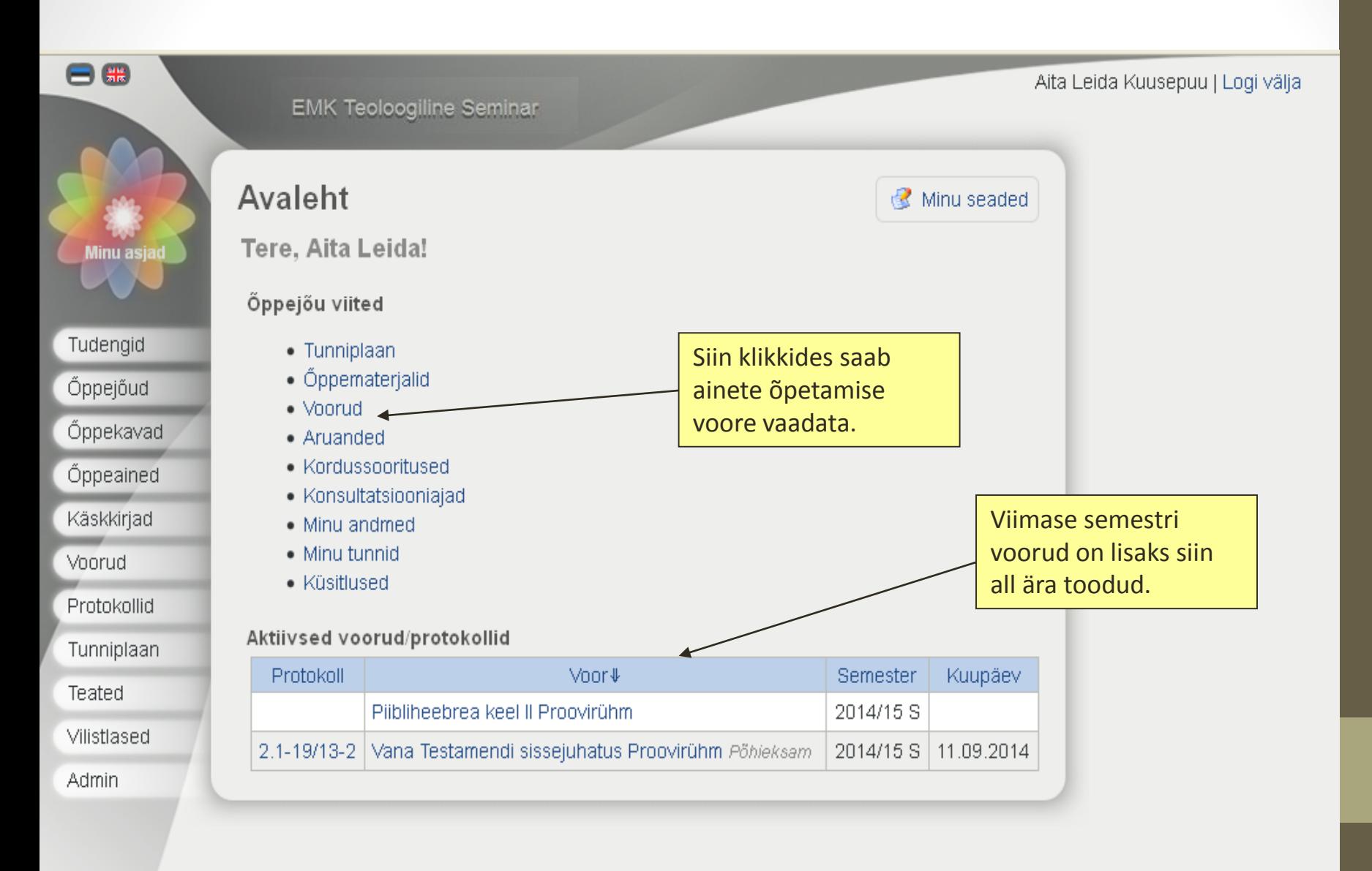

### **Otseteed: Voorud(2)**

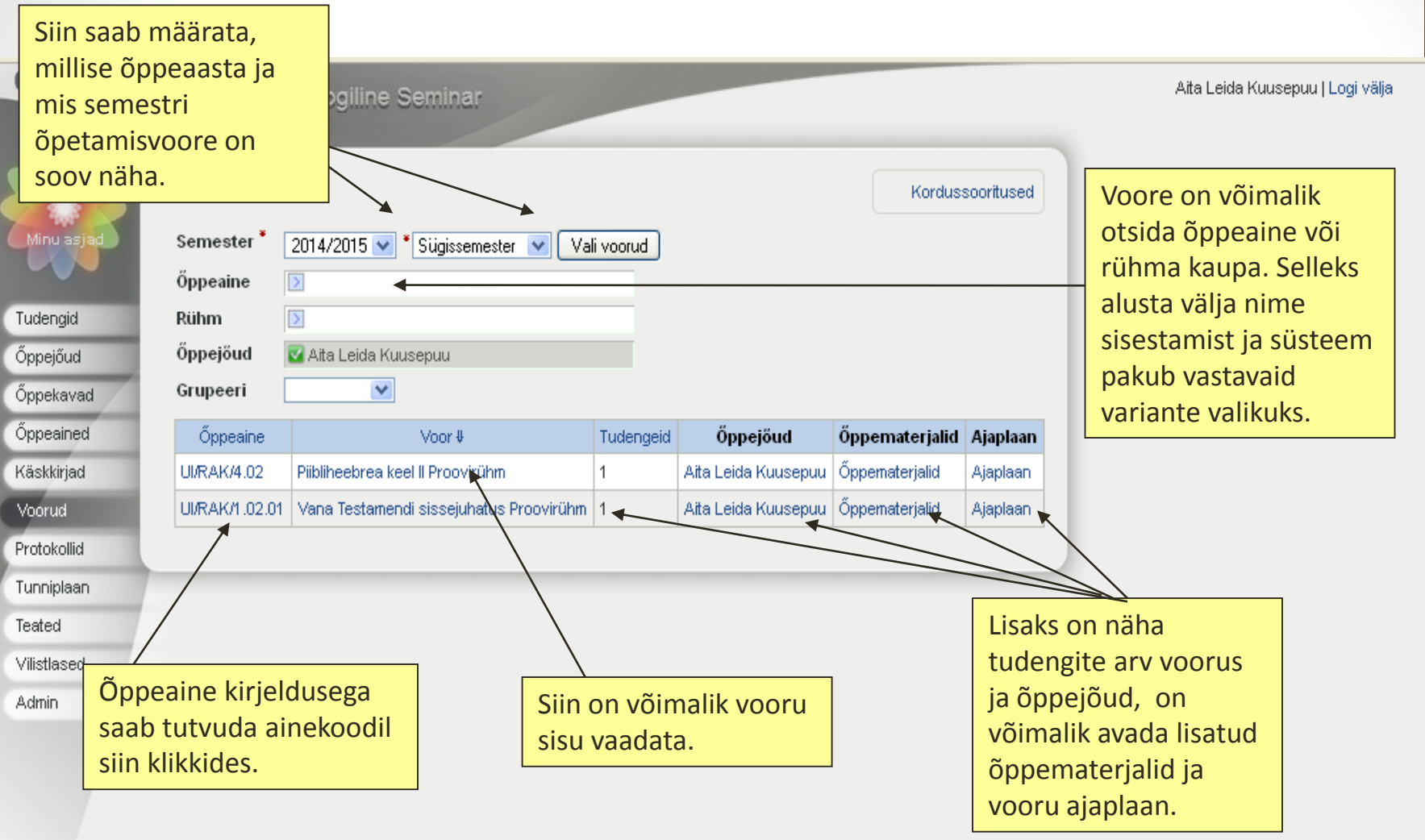

#### **Otseteed: Voorud(3)**

![](_page_24_Picture_13.jpeg)

#### **Otseteed: Voorud(4)**

![](_page_25_Figure_1.jpeg)

#### **Otseteed: Eksami/arvestuse protokolli täitmine**

![](_page_26_Figure_1.jpeg)

<span id="page-26-0"></span>**Admin** 

#### **Otseteed: Eksami/arvestuse protokolli täitmine(2)**

![](_page_27_Figure_1.jpeg)

#### **Otseteed: Hinnete lisamine protokolli**

![](_page_28_Picture_7.jpeg)

#### **Otseteed: Hinnete lisamine protokolli (2)**

![](_page_29_Figure_1.jpeg)

#### **Otseteed: Protokolli kinnitamine**

![](_page_30_Figure_1.jpeg)

#### **Otseteed: Protokolli allkirjastamine**

![](_page_31_Picture_26.jpeg)

#### **Otseteed: Protokolli allkirjastamine(2)**

![](_page_32_Picture_17.jpeg)

#### **Otseteed: Protokolli allkirjastamine(3)**

![](_page_33_Picture_13.jpeg)

#### **Otseteed: Protokolli allkirjastamine(4)**

![](_page_34_Picture_36.jpeg)

#### **Otseteed: Aruanded**

<span id="page-35-0"></span>![](_page_35_Figure_1.jpeg)

#### **Otseteed: Aruanded(2)**

![](_page_36_Picture_27.jpeg)

#### **Otseteed: Kordussooritused**

<span id="page-37-0"></span>![](_page_37_Figure_1.jpeg)

#### **Otseteed: Kordussooritused(2)**

![](_page_38_Figure_1.jpeg)

# **Otseteed: Kordussooritustele osalejate lisamine/kustutamine**

![](_page_39_Picture_24.jpeg)

# **Otseteed: Kordussooritustele osalejate lisamine/kustutamine (2)**

![](_page_40_Figure_1.jpeg)

# **Otseteed: Kordussooritustele osalejate lisamine (3)**

![](_page_41_Figure_1.jpeg)

#### **Otseteed: Kordussoorituste protokollid**

![](_page_42_Figure_1.jpeg)

#### **Otseteed: Kordussoorituste protokollid(2)**

![](_page_43_Picture_13.jpeg)

#### **Otseteed: Kordussoorituste protokollid(3)**

![](_page_44_Figure_1.jpeg)

#### **Otseteed: Konsultatsiooniajad**

<span id="page-45-0"></span>![](_page_45_Figure_1.jpeg)

![](_page_46_Figure_0.jpeg)

Teated Vilistlased

#### **Otseteed: Konsultatsiooniajad(3)**

![](_page_47_Figure_1.jpeg)

#### **Otseteed: Minu andmed**

<span id="page-48-0"></span>![](_page_48_Figure_1.jpeg)

#### **Otseteed: Minu andmed(2)**

 $-4$ 

**EMK Teoloogiline Seminar** 

Aita Leida Kuusepuu | Logi välja

![](_page_49_Picture_4.jpeg)

Tudengid Őppejőud Öppekavad Öppeained Käskkirjad Voorud Protokollid Tunniplaan Teated Vilistlased

![](_page_49_Picture_93.jpeg)

Õppejõud Aita Leida Kuusepuu

Kvalifikatsioonid

Pole ühtegi

Konsultatsiooniajad

![](_page_49_Picture_94.jpeg)

#### Kasutaja andmed

![](_page_49_Picture_95.jpeg)

![](_page_49_Picture_13.jpeg)

Voorud **Aruanded** Tunniplaan

Halda őppematerjale ⇒ Muuda kasutaja andmeid r₹ Muuda minu pilti 傻

puudutavad andmed Siin on näha kõik õppejõuks olemist

muutmiseks kuningas kuningas kale

#### **Otseteed: Minu tunnid**

<span id="page-50-0"></span>![](_page_50_Picture_26.jpeg)

### **Otseteed: Minu tunnid (2)**

٦

![](_page_51_Picture_29.jpeg)

Tunniplaan Teated Vilistlased

#### **Otseteed: Teated**

![](_page_52_Figure_1.jpeg)

#### **Otseteed: Teated(2)**

![](_page_53_Picture_28.jpeg)

#### **Otseteed: Uue teate lisamine**

![](_page_54_Figure_1.jpeg)

#### **Otseteed: Uue teate lisamine(2)**

![](_page_55_Picture_23.jpeg)

#### **Otseteed: Küsitlused**

<span id="page-56-0"></span>![](_page_56_Figure_1.jpeg)

#### **Otseteed: Küsitlused (2)**

![](_page_57_Figure_1.jpeg)

#### **Otseteed: Küsitlused (3)**

 $\Omega$ 

**Increased** 

 $\Omega$ .

![](_page_58_Picture_26.jpeg)

0%

# **ÕIS-ist keskkonnast lahkumine**

![](_page_59_Picture_21.jpeg)

# **Head kasutamist!**

**Juhendi koostasid:**

Mariann Münter, EELK UI mariann.mynter@eelk.ee

Rein Laanerser, EMKTS rein.laaneser@emkts.ee